## Risoluzione dei problemi di licenza Smart NSO Ī

## Sommario

Introduzione **Prerequisiti Requisiti** Componenti usati Problema Risoluzione dei problemi 1 Risoluzione dei problemi 2 Risoluzione dei problemi 3 Informazioni correlate

### Introduzione

In questo documento viene descritto come risolvere i problemi relativi alle licenze su Network Service Orchestrator (NSO) con Cisco Smart Software Manager (CSSM).

# **Prerequisiti**

### **Requisiti**

Nessun requisito specifico previsto per questo documento.

### Componenti usati

Il documento può essere consultato per tutte le versioni software o hardware.

Le informazioni discusse in questo documento fanno riferimento a dispositivi usati in uno specifico ambiente di emulazione. Su tutti i dispositivi menzionati nel documento la configurazione è stata ripristinata ai valori predefiniti. Se la rete è operativa, valutare attentamente eventuali conseguenze derivanti dall'uso dei comandi.

## Problema

Errori rilevati con NSO in CSSM:

- 1. result Error: License Agent not ready. Please try again.
- 2. Failure Reason: Communication send error.
- 3. java.lang.module.FindException: Module java.xml.bind not found (From the ncs-smart-licensing.log)

Ènecessario controllare prima i comandi e gli output successivi.

• Verificare che lo smart-agent sia in esecuzione:

[root@nso-ha-1 home]# ps -ef | grep smart root 63522 63419 0 06:56 ? 00:00:00 /opt/ncs/current/lib/ncs/lib/core/sls/priv/agentwrapper java -Xmx64M -Xms16M -Djava.security.egd=file:/dev/./urandom -jar /opt/ncs/current/lib/ncs/lib/core/sls/priv/webapp-runner.jar /opt/ncs/current/lib/ncs/lib/core/sls/priv/smartagent --port 0 --path /smartagent --shutdownoverride root 63523 63522 4 06:56 ? 00:02:45 java -Xmx64M -Xms16M - Djava.security.egd=file:/dev/./urandom -jar /opt/ncs/current/lib/ncs/lib/core/sls/priv/webapp-runner.jar /opt/ncs/current/lib/ncs/lib/core/sls/priv/smartagent --port 0 --path /smartagent --shutdown-override [root@nso-ha-1 home]# systemctl status ncs.service >... 63523 java -Xmx64M -Xms16M -Djava.security.egd=file:/dev/./urandom -jar /opt/ncs/current/lib/ncs/lib/core/sls/priv/webapp-runner.jar /opt/ncs/current/lib/ncs/lib/core/sls/priv/smartagent - -port 0 --path /smartagent --shutdown-overr... ... Apr 13 06:56:15 nso-ha-1 ncs[63406]: -Starting the NCS Smart Licensing Java VM root@ncs# show smart-license smart-agent start-status smart-license smart-agent start-status started

• Confermare il metodo utilizzato per registrare il token (diretto/proxy/satellite). Una volta determinato, verificare se esiste una connettività tra il server NSO e il server:

wget [https://www.cisco.com](https://www.cisco.com/) wget <IP of proxy or satellite server> curl -vvv <IP of proxy or satellite server>

#### Esempio

Proxy: [servizio DCES](http://tools.cisco.com/its/service/oddce/services/DDCEService)

Satellite: [DeviceRequestHandler](https://10.118.51.58:443/Transportgateway/services/DeviceRequestHandler)

 $\bullet$  Il passaggio successivo consiste nel verificare dove sono stati configurati i parametri relativi alla licenza intelligente. Ci sono due modi per farlo. La prima è quella di avere la sezione smart-license sotto il file ncs.conf:

```
 <smart-license> <smart-agent>
     <java-executable>DEFAULT</java-executable>
     <java-options>DEFAULT</java-options>
     <production-url>DEFAULT</production-url><
     <alpha-url>DEFAULT</alpha-url>
     <override-url>
       <url>DEFAULT</url>
     </override-url>
     <proxy>
      <url>DEFAULT</url>
     </proxy>
   </smart-agent>
 </smart-license>
```
L'altro è fare in modo che le configurazioni siano fatte dalla cli.

admin@ncs# show running-config smart-license smart-agent

Nota: su qualsiasi sistema è possibile utilizzare solo una delle due configurazioni. Le configurazioni nel file ncs.conf sostituiscono sempre quelle create dalla CLI.

● Quindi, controllare le informazioni relative alla licenza con i comandi seguenti:

root@ncs# show license ? Completamenti possibili:

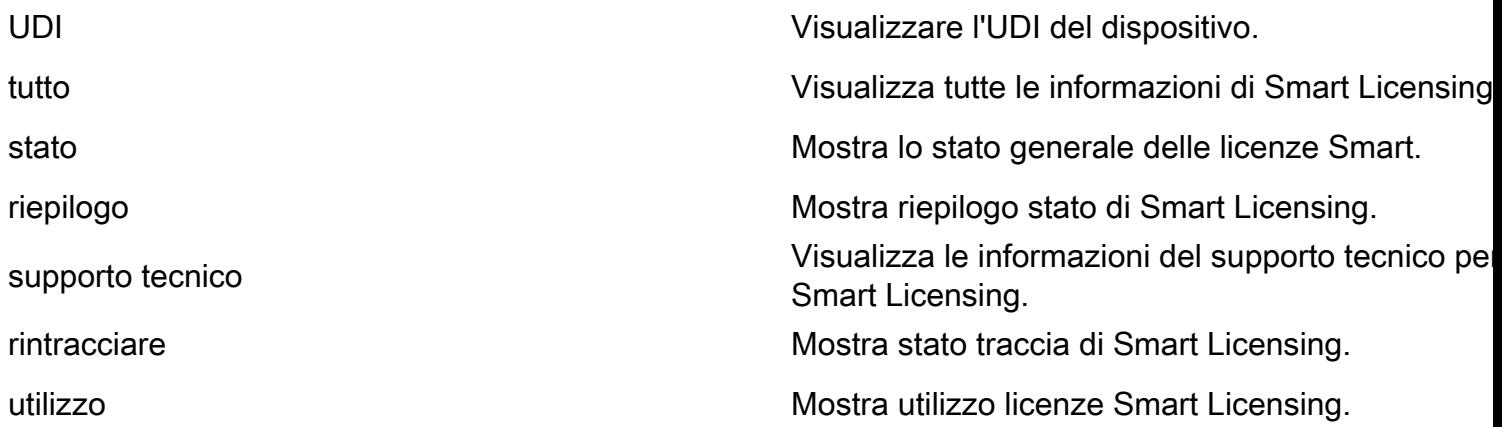

I comandi precedenti danno un'idea di tutte le licenze correnti e se è InCompliane , OutofCompliance , Erroneous , Eval e così via.

• Infine, i log delle licenze intelligenti possono essere abilitati con la configurazione successiva:

```
root@ncs# show running-config smart-license
smart-license smart-agent stdout-capture enabled
smart-license smart-agent stdout-capture file /var/log/ncs/ncs-smart-licensing.log
smart-license smart-agent stdout-capture stdout
```
### Risoluzione dei problemi 1

Con l'errore "License agent is not ready", controllare la smart-license che esegue config e il file ncs.conf. Se la sezione smart-license è presente nel file ncs.conf, impostarla come commento e configurare la sintassi successiva dalla CLI NSO:

```
root@ncs# config
Entering configuration mode terminal
root@ncs(config)#smart-license smart-agent java-options "-Xmx64M -Xms16M -
Djava.security.egd=file:/dev/./urandom"
root@ncs(config)#smart-license smart-agent override-url url
```
<URL> può essere un server proxy, come illustrato in precedenza, o un server satellite. Nel caso di un server satellite, è importante verificare che la porta sia "443" e che venga utilizzato il protocollo HTTP. (8443 è utilizzato per l'interfaccia GUI). In alternativa, se HTTP funziona, l'URL deve essere modificato di conseguenza.

Dopo aver apportato queste modifiche, lo smart agent si riavvia:

root@ncs(config)# smart-license smart-agent restart result Started

Èpossibile che, anche dopo le modifiche precedenti, l'agente di licenza non possa iniziare. Un'altra configurazione che può ostacolare le modifiche è correlata a 'HA'. In questo caso, è possibile eseguire un controllo rapido nel file ncs.conf per verificare se HA è abilitato o disabilitato.

Nota: in una configurazione HA, la gestione delle licenze intelligenti deve essere abilitata (configurata) solo sul nodo principale.

Con queste modifiche, l'agente smart-license è pronto per l'operazione successiva. Provare a registrare il token da controllare.

### Risoluzione dei problemi 2

Anche quando l'agente di smart-license funziona correttamente, è possibile riscontrare l'errore di invio della comunicazione. Verificare l'URL di sostituzione e accertarsi che le porte funzionino. Come accennato in precedenza, anche le connessioni devono essere convalidate.

Se non c'è nulla di sbagliato con NSO, questo errore può essere dovuto alla connessione tra Smart Software Manager On-Prem Satellite (SSMS) e CSSM. È possibile che il valore cName corrisponda al nome di dominio completo (FQDN) non completamente sincronizzato con il modulo CSM, operazione obbligatoria. In caso contrario, potrebbero verificarsi problemi durante la generazione del token generato da CSM. L'errore può essere causato da:

Failure Reason: {"token":"The token '<Actual Token from CSSM>' is not valid."]} Per informazioni su come registrare NSO con https, vedere [Registrazione del dispositivo con](https://community.cisco.com/t5/cisco-software-knowledge-base/how-to-register-your-device-using-https-to-satellite-smart/ta-p/3747976) [HTTPS su Satellite Smart-Licensing Server.](https://community.cisco.com/t5/cisco-software-knowledge-base/how-to-register-your-device-using-https-to-satellite-smart/ta-p/3747976)

### Risoluzione dei problemi 3

Il terzo problema si verifica quando si verifica un problema con la versione Java utilizzata. Smartagent è essenzialmente un processo JAVA (NCS Smart Licensing Java VM), è essenziale che venga utilizzata la versione Java corretta.

Questo è l'errore rilevato:

Error occurred during initialization of boot layer java.lang.module.FindException: Module java.xml.bind not found child died (From the ncs-smart-licensing.log)

Java 11 ha rimosso i suggerimenti su un modulo Java perso. Se si verifica questo problema, controllare la versione e verificare anche se JAVA è stato aggiornato di recente.

Per ulteriori informazioni su come configurare le licenze Cisco Smart per NSO, consultare il documento sulla [configurazione delle licenze Cisco Smart con NSO.](https://www.cisco.com/c/it_it/support/docs/cloud-systems-management/network-services-orchestrator/211326-Configure-Cisco-Smart-Licenses-with-NSO.html#anc12)

### Informazioni correlate

• [Supporto tecnico e download - Cisco Systems](https://www.cisco.com/c/it_it/support/index.html?referring_site=bodynav)

### Informazioni su questa traduzione

Cisco ha tradotto questo documento utilizzando una combinazione di tecnologie automatiche e umane per offrire ai nostri utenti in tutto il mondo contenuti di supporto nella propria lingua. Si noti che anche la migliore traduzione automatica non sarà mai accurata come quella fornita da un traduttore professionista. Cisco Systems, Inc. non si assume alcuna responsabilità per l'accuratezza di queste traduzioni e consiglia di consultare sempre il documento originale in inglese (disponibile al link fornito).